A jégkorong – a válogatott sikerei hatására – egyre népszerűbb sport hazánkban. A Magyar Jégkorong Szövetség weblapjáról (www.icehockey.hu) letölthetők a magyar jégkorong válogatott mérkőzéseinek eredményei a 2008-as év utolsó mérk®zésével bezárólag. Az adatok a jeghoki.
sv állományban itt is megtalálhatóak.

1. Készítsünk adatbázist i 207 néven. A mellékelt tábla tartalmát, amely megadja a mérkőzések adatait, meccs néven importáljuk az adatbázisba. A forrásfájl pontosvesszővel tagolt szövegfájl.

2. Importálást követően állítsuk be a megfelelő adatformátumot és a kulcsot. Tábla: meccs (az, datum, ellenfel, tipus, varos, orszag, lott, kapott)

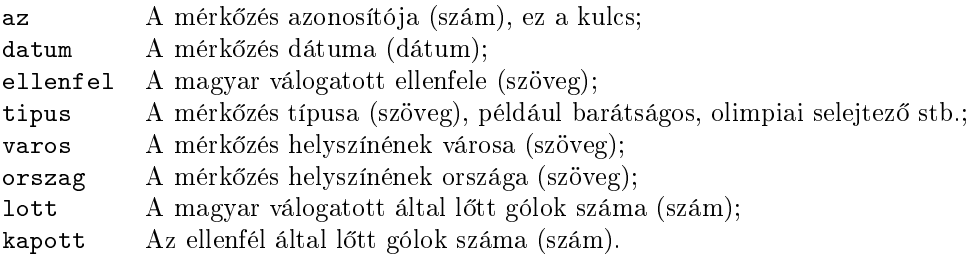

A következ® feladatok megoldása során lekérdezéseket kell készítenünk. Törekedjünk arra, hogy egy-egy feladat megoldását egyetlen SQL parancsban vagy azzal egyenértékű módon fogalmazzuk meg.

3. Vajon mikor aratta legnagyobb gólkülönbségű győzelmét a magyar válogatott? Lekérdezés segítségével határozzuk meg a dátumot, az ellenfél nevét és az eredményt. Ha több ilyen is van, bármelyik, de akár az összes is megadható. (3gyozelem)

4. Készítsünk lekérdezést, amely megadja, hogy melyik évben hány gy®zelmet aratott a magyar válogatott. (4evenkent)

5. Készítsünk lekérdezést, amely kilistázza, hogy melyik ellenfelét mikor gy®zte le el®ször a válogatott. (5elso)

6. Soroljuk fel lekérdezés segítségével azokat az ellenfeleket, amelyeket még soha nem gy®zött le a magyar válogatott. Minden ellenfelet sak egyszer jelenítsünk meg. (6nyeretlen)

7. Labdarúgásban Ausztria volt a leggyakoribb ellenfél. Va jon így van ez jégkorong esetén is? Lekérdezéssel listázzuk ki azokat az ellenfeleket, amelyekkel többször játszott a válogatott, mint Ausztriával. (7ausztria)

8. Határozzuk meg egyetlen lekérdezés segítségével, hogy hány mérk®zésen gy®zött, játszott döntetlent, illetve kapott ki a válogatott. (8stat)

9. Készítsünk lekérdezést, amely a Románia ellen játszott mérk®zéseket listázza ki id®rendben. Az els® oszlopban a mérkőzés sorszáma jelenjen meg, mellette a dátum, a helyszín, majd a magyar válogatott által lőtt és a kapott gólok száma. (9romania)

Példaképpen a 9romania lekérdezés eredményének els® néhány sora:

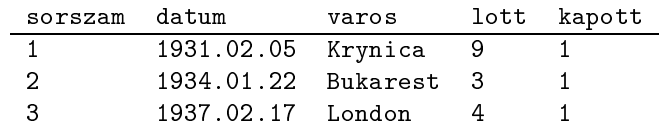

Beküldendő az adatbázis (i207.odb, i207.mdb), vagy egy szöveges dokumentum (i207.txt, i207.pdf, ...), amelyben szerepel a tábla létrehozása és a lekérdezések áttekinthető SQL kódja, valamint egy rövid dokumentáció (i207dok.txt, i207dok.pdf, . . . ), amelyb®l kiderül az alkalmazott adatbázis-kezel® neve, verziószáma.